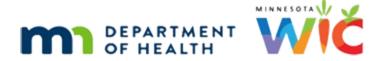

# Installing the Download and Recycle Bin Script

**JULY 2023** 

### **Overview**

The Download and Recycle Bin script has been created to help Local Agencies meet security requirements after downloading documents that contain private data. The script creates a scheduled task to delete all files from the Downloads folder and the Recycle Bin each time a user logs onto their computer and at 8PM daily if the computer is not shutdown overnight.

## **Download and Run Script**

- 1. Log into the computer using the **Tempuser** account (call the Help Desk at 1-800-488-8799, press 2, 2 for the password).
- 2. Log into the Filezilla agencygateway.
- 3. Navigate to the **Download and Recycle Bin Script** folder.

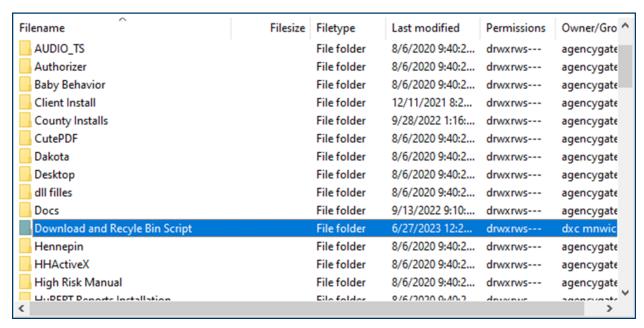

4. Double-click the **Download and Recycle Bin Script** folder.

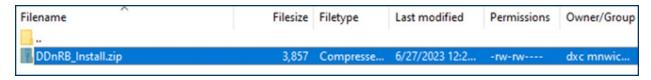

5. Right-click the *DDnRB\_Install.zip* folder and select **Download.** 

#### INSTALLING THE DOWNLOAD AND RECYCLE BIN SCRIPT

6. Navigate to where you downloaded the *DDnRB\_Install.zip* folder (based on Local site selected in FileZilla as shown below).

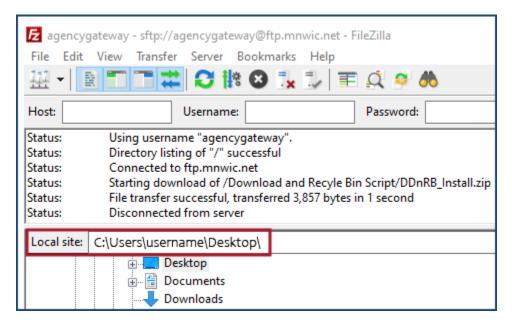

- 7. Right-click the DDnRB Install.zip folder.
- 8. Select Extract All...

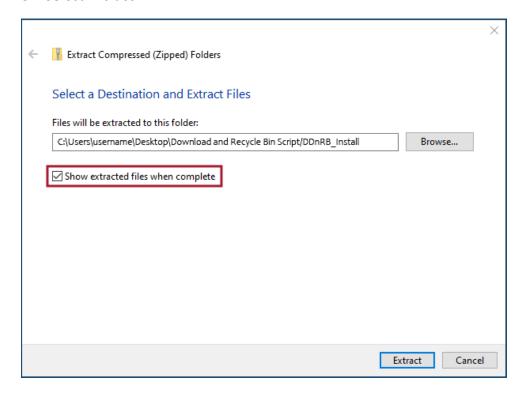

- 9. Ensure the **Show extracted files when complete** checkbox is checked.
- 10. Click the **Extract** button.
- 11. The file location with the unzipped *DDnRB\_Install* folder should automatically open.

### INSTALLING THE DOWNLOAD AND RECYCLE BIN SCRIPT

- 12. Right-click on the DDnRB\_Install file.
- 13. Select Run as Administrator.
- 14. Allow the script to run.
- 15. Verify the scheduled task was created by using the File Explorer to navigate to: C:\windows\system32\tasks. The DDnRB folder should be listed.

Minnesota Department of Health - WIC Program, 625 Robert St N, PO BOX 64975, ST PAUL MN 55164-0975; 1-800-657-3942, <a href="mailto:health.wic@state.mn.us">health.wic@state.mn.us</a>, <a href="mailto:www.health.state.mn.us">www.health.state.mn.us</a>; to obtain this information in a different format, call: 1-800-657-3942.

This institution is an equal opportunity provider.